# tranxfer

# **Documentación API**

**Versión 3.4 2022**

> **La solución B2B más segura y sencilla para enviar y recibir archivos**

# Tabla de contenido

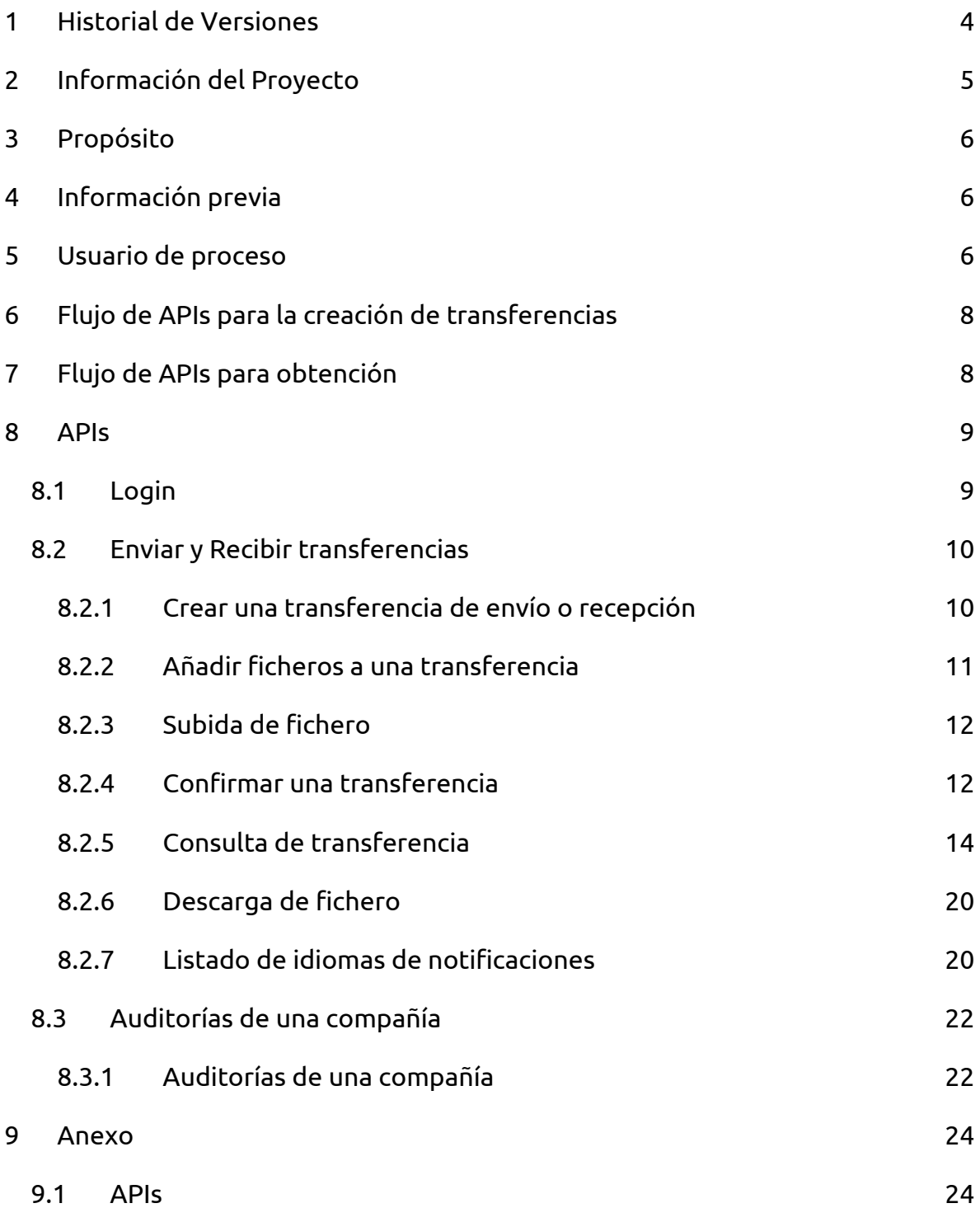

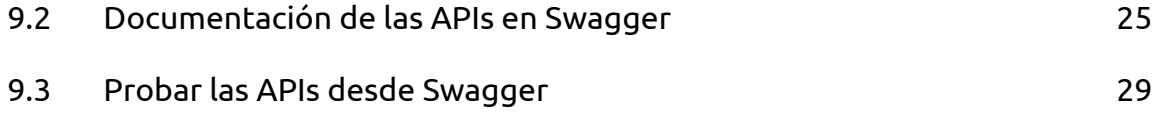

# **1 Historial de Versiones**

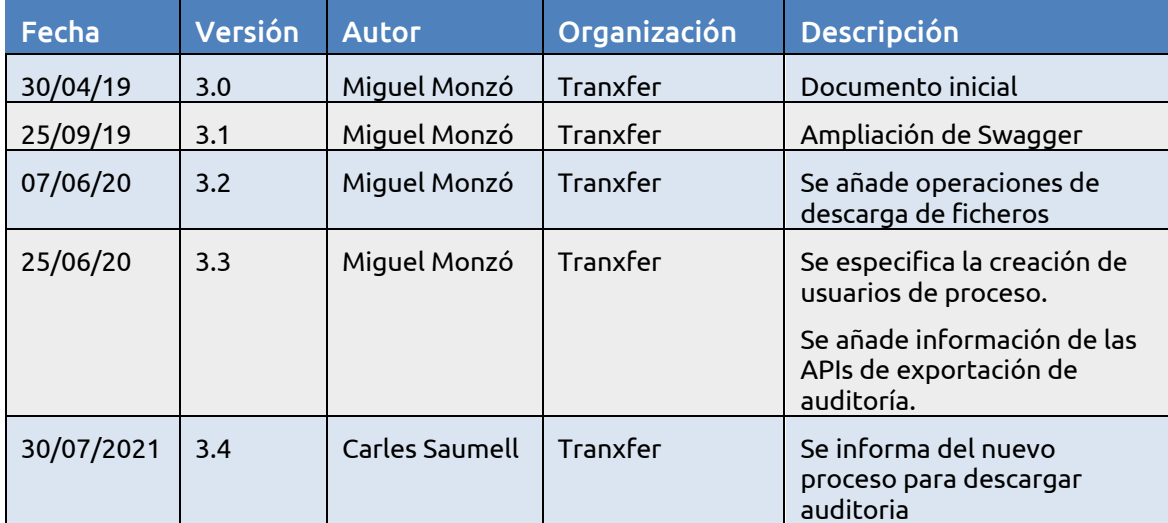

# **2 Información del Proyecto**

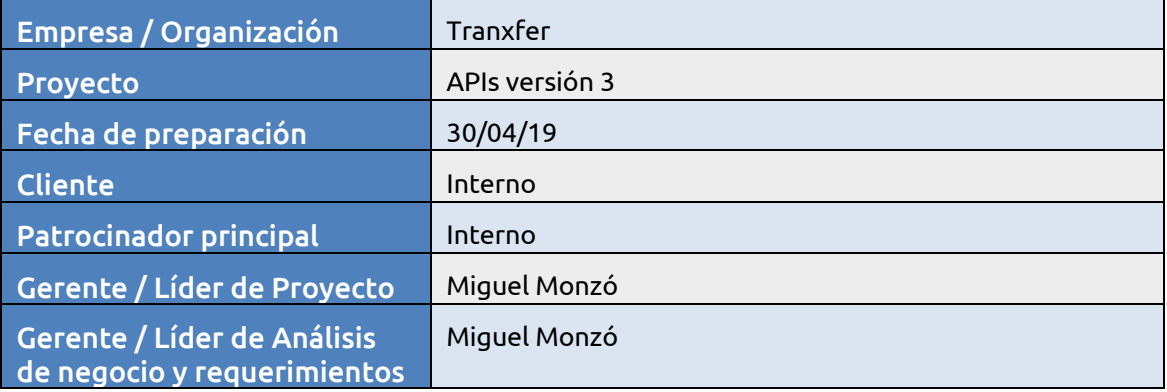

# **3 Propósito**

En este documento se van a describir los servicios APIs necesarios para los servicios actuales de envío y recepción de tranxferencias.

Este documento intenta indicar el flujo de APIs de usuario que deben seguir los clientes para la integración de sus plataformas en Tranxfer.

# **4 Información previa**

Las pruebas de las APIs se realizarán en el entorno de desarrollo de Tranxfer. El cual dispone:

- El actual frontend: https://*compañia*.pre.tranxfer.com
- Información de las APIs: https://*compañía*.pre.tranxfer.com/swagger-ui.html

En este punto se detalla información de todas las APIs, aunque únicamente se podrán realizar pruebas de aquellas APIs de transferencias de las cuales se van a tener permisos. Quedan fuera de este punto las APIs de administración de compañía y de administración del sistema Tranxfer.

# **5 Usuario de proceso**

Para poder realizar las pruebas con APIs, es necesario disponer de un usuario de proceso con permisos para realizar las diversas operaciones.

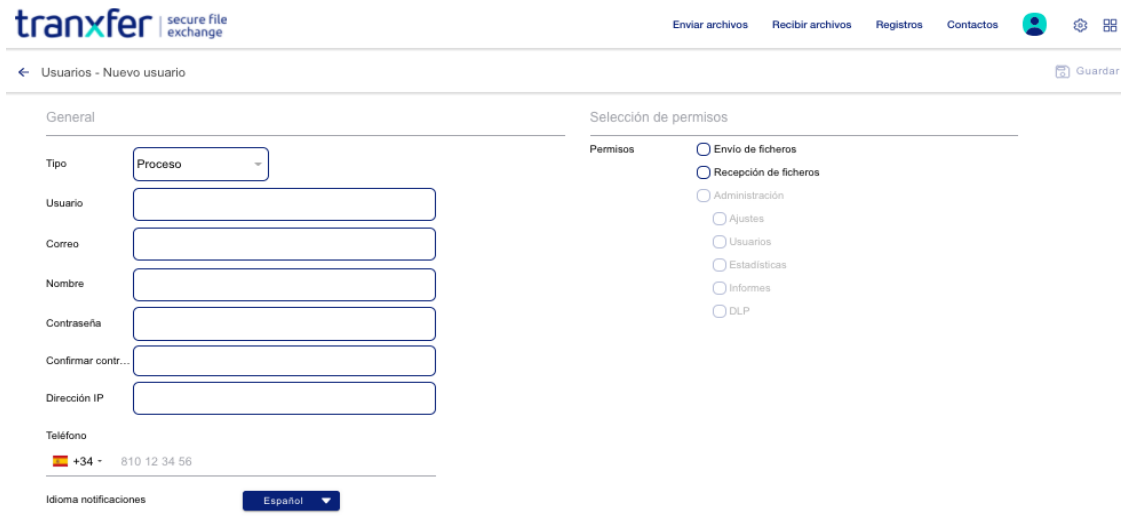

Los usuarios de proceso pueden tener permisos para crear transferencias de envío o recepción de archivos, o para la obtención de la auditoría generada en Tranxfer.

Es necesario crear los siguientes atributos:

- **Usuario**: Username del usuario empleado en la autenticación para el uso de los servicios de la plataforma.
- **Correo**: Email al cual se recibirán las notificaciones que se puedan generar.
- **Nombre**: Nombre de la aplicación o servicio que emplea las APIs.
- **Contraseña**: Credenciales de autenticación para el usuario.
- **Dirección IP**: La dirección desde dónde se va a realizar la conexión para el empleo de la API. Si no coincide la IP de conexión con la del usuario no se permitirá la comunicación.
- **Permisos**: El usuario puede tener permisos para realizar transferencias (Envío y/o Recepción de archivos) o para algunas funcionalidades de Administración, como la obtención de la auditoria trazada en Tranxfer.

# **6 Flujo de APIs para la creación de transferencias**

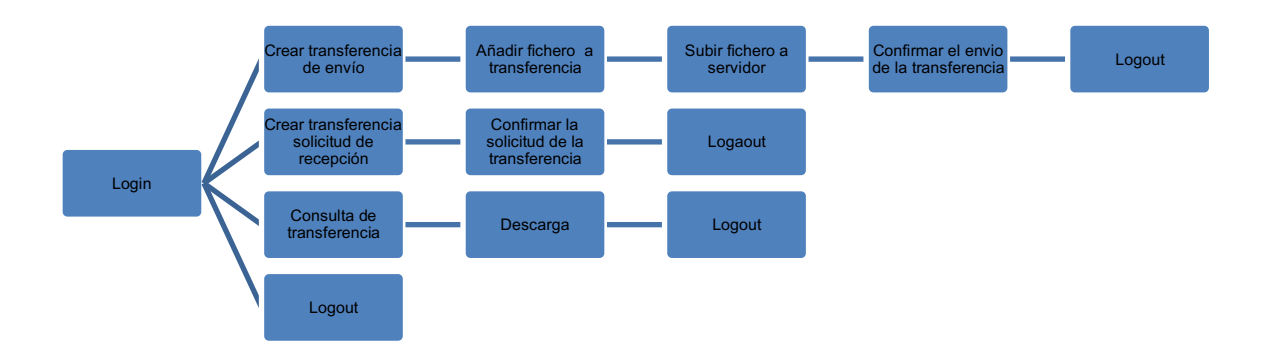

# **7 Flujo de APIs para obtención**

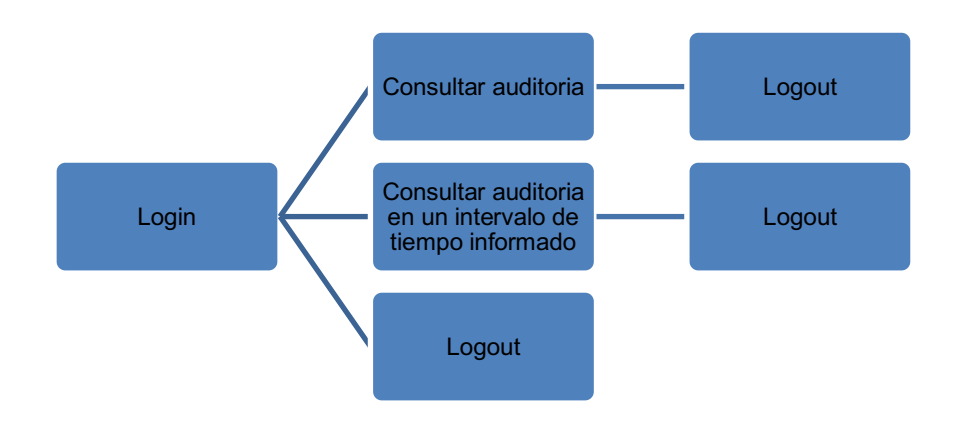

# **8 APIs**

# **8.1 Login**

El login se realiza a través de tecnología oAuth.

Se puede obtener más información en: https://oauth.net/2/

### **8.2 Enviar y Recibir transferencias**

#### **8.2.1 Crear una transferencia de envío o recepción**

Servicio para crear una transferencia de envío o recepción.

- Servicio **POST**: **/api/v3/transfer**
- Parámetros:

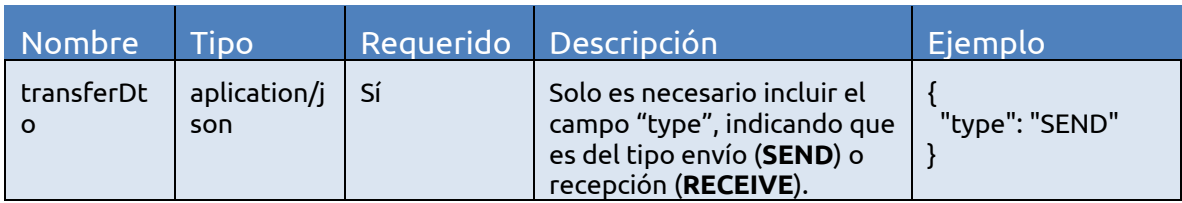

● Respuesta (Response):

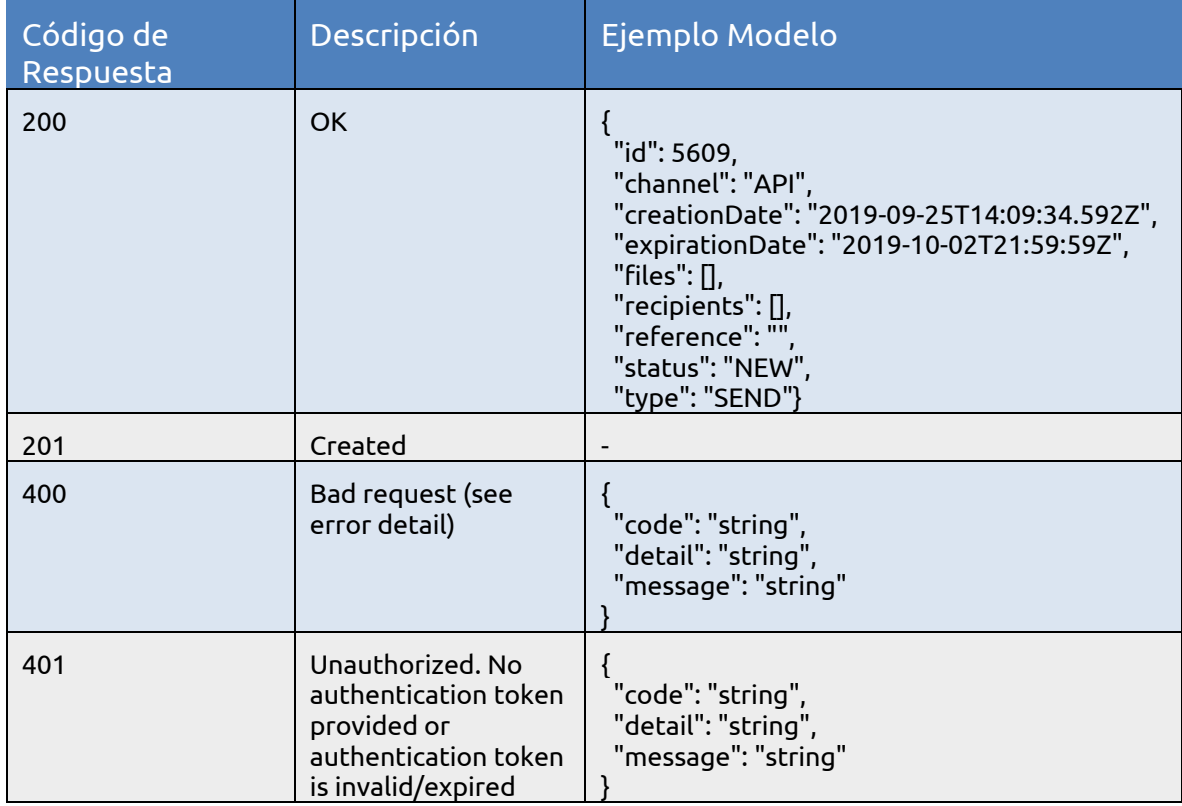

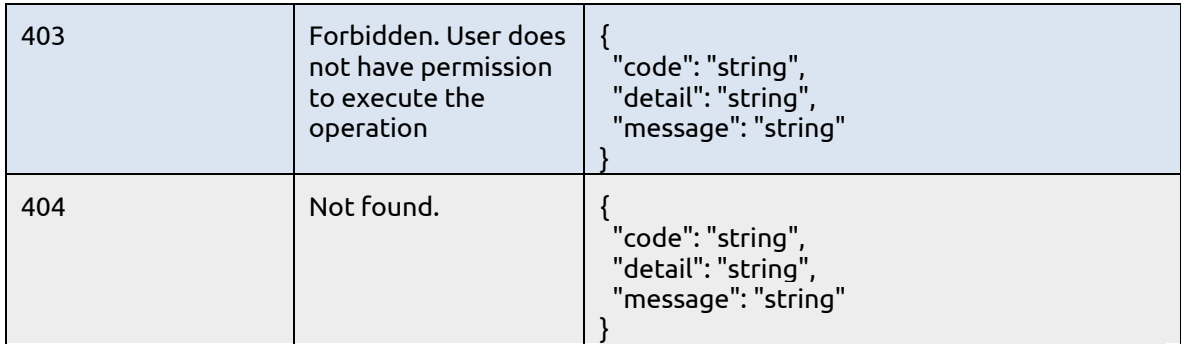

### **8.2.2 Añadir ficheros a una transferencia**

Servicio para añadir ficheros a una transferencia.

- Servicio **POST**: **/api/v3/transfer/{transferId}/file**
- Parámetros:

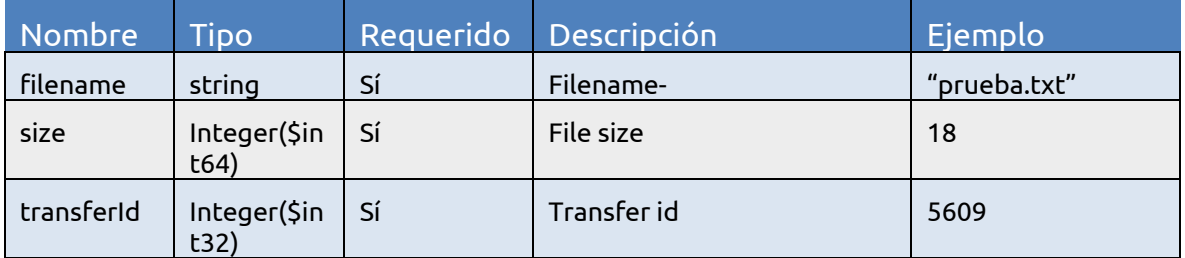

● Respuesta (Response):

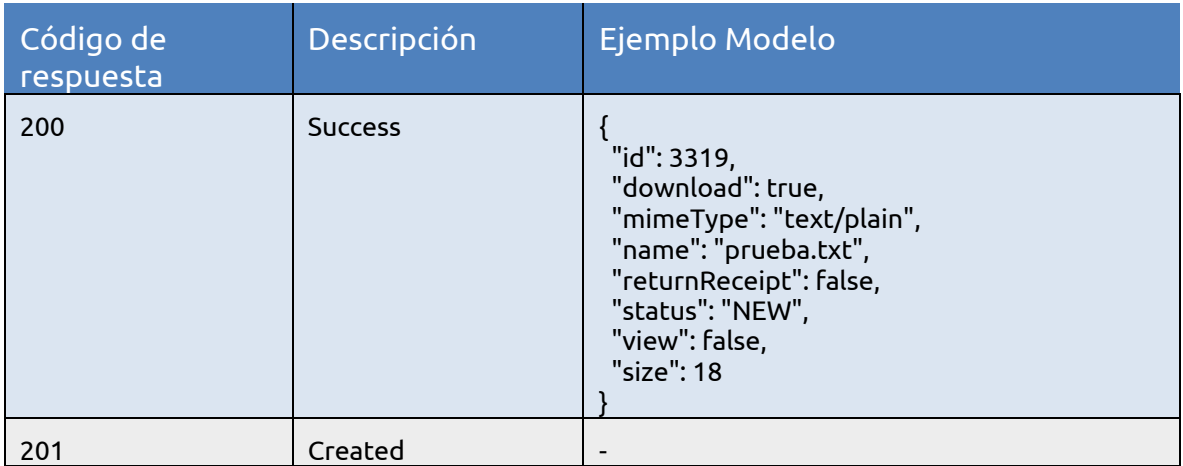

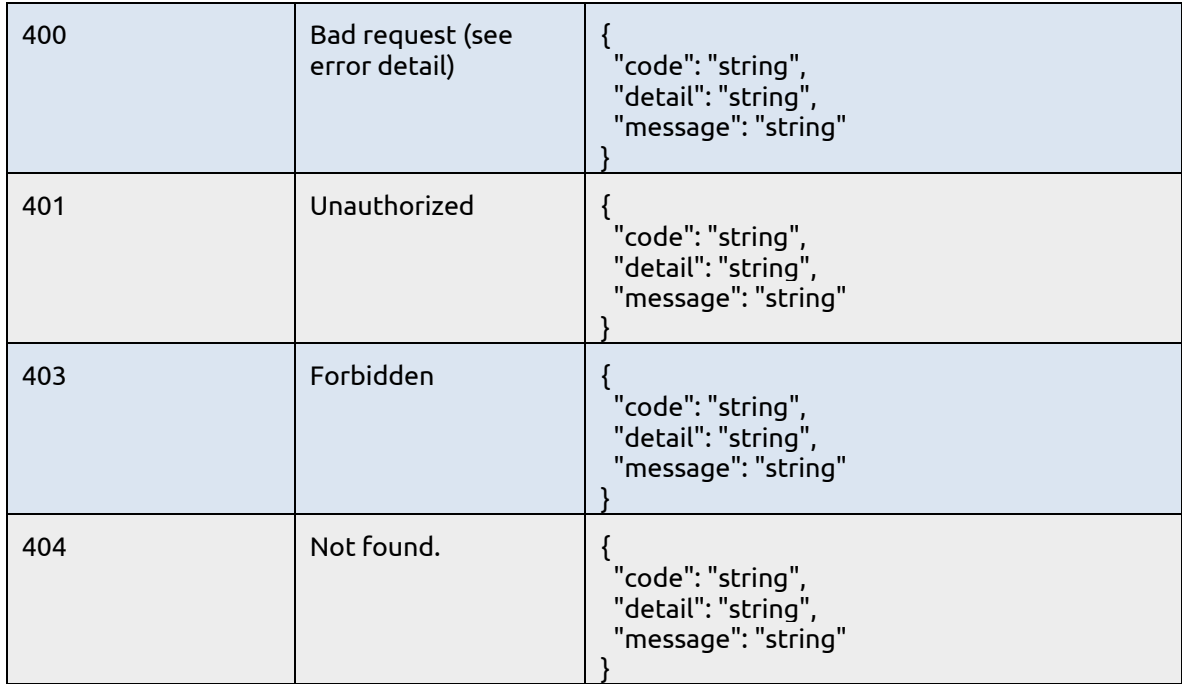

## **8.2.3 Subida de fichero**

Servicio para la subida de ficheros.

- Servicio **PUT**:**/api/v3/tranxfer/file/{fileId}**
- Parámetros:

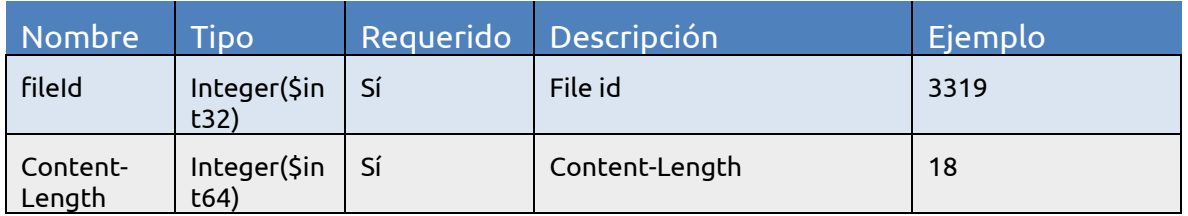

El cuerpo de la petición es el propio fichero.

## **8.2.4 Confirmar una transferencia**

Servicio para confirmar una transferencia.

- Servicio **POST**: **/api/v3/transfer/{transferId}**
- Parámetros:

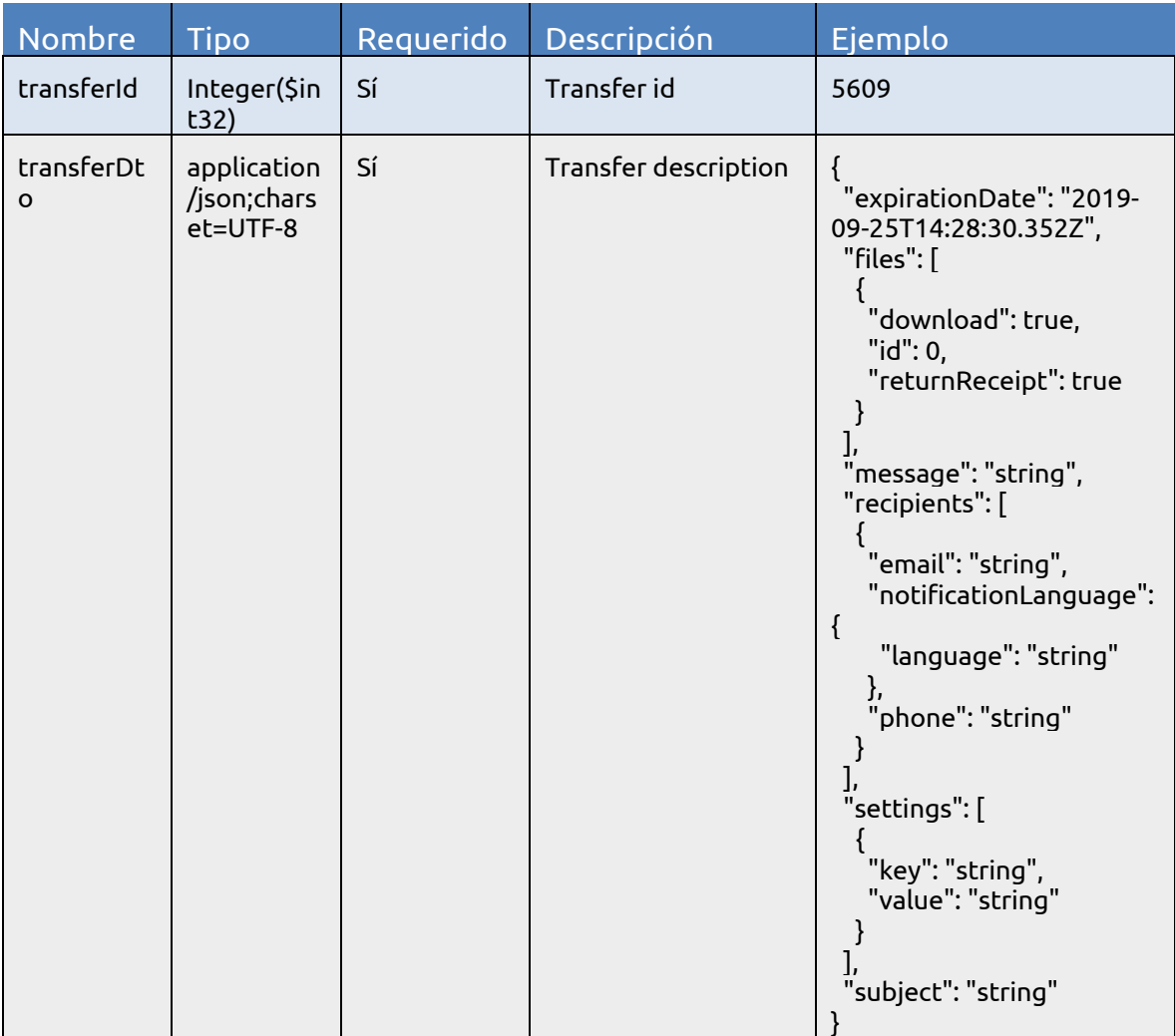

# ● Respuesta (Response):

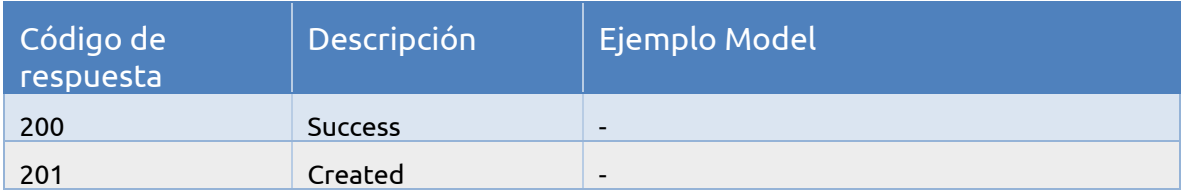

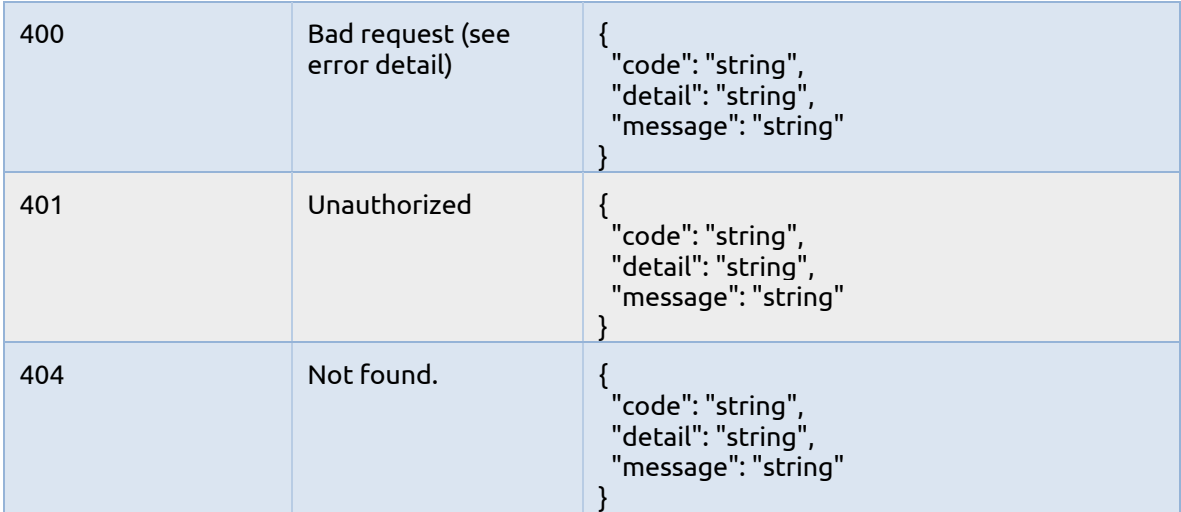

# **8.2.5 Consulta de transferencia**

Consulta de transferencia.

- Servicio **GET**:**/api/v3/transfer/{transferId}**
- Parámetros:

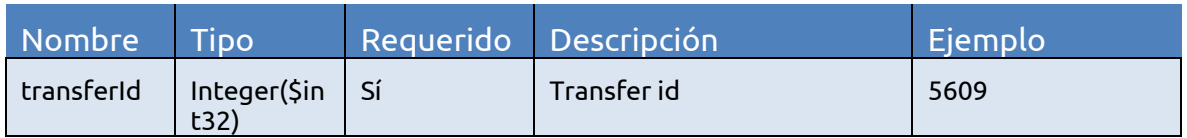

● Respuesta (Response)

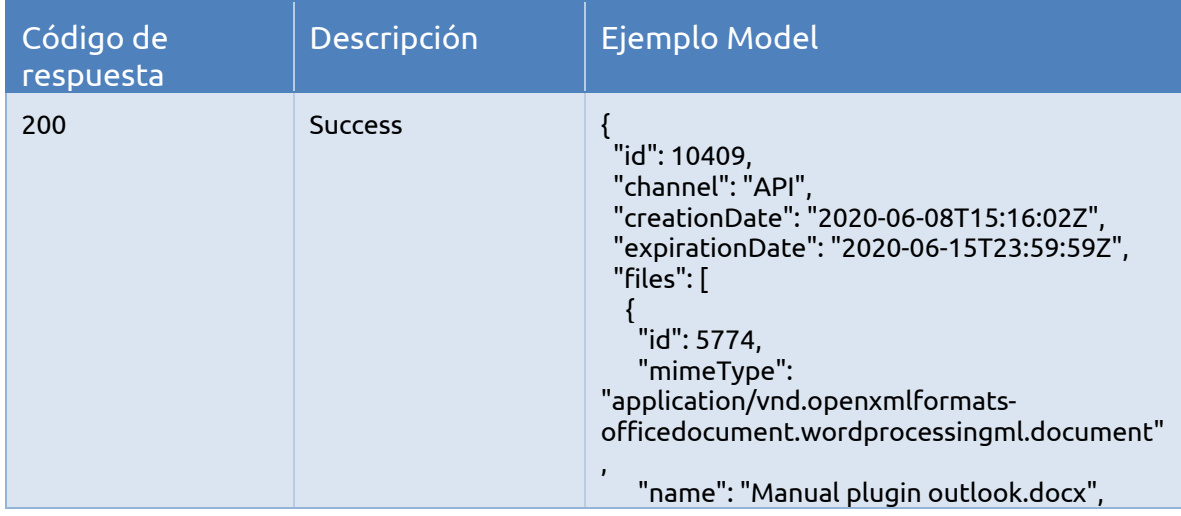

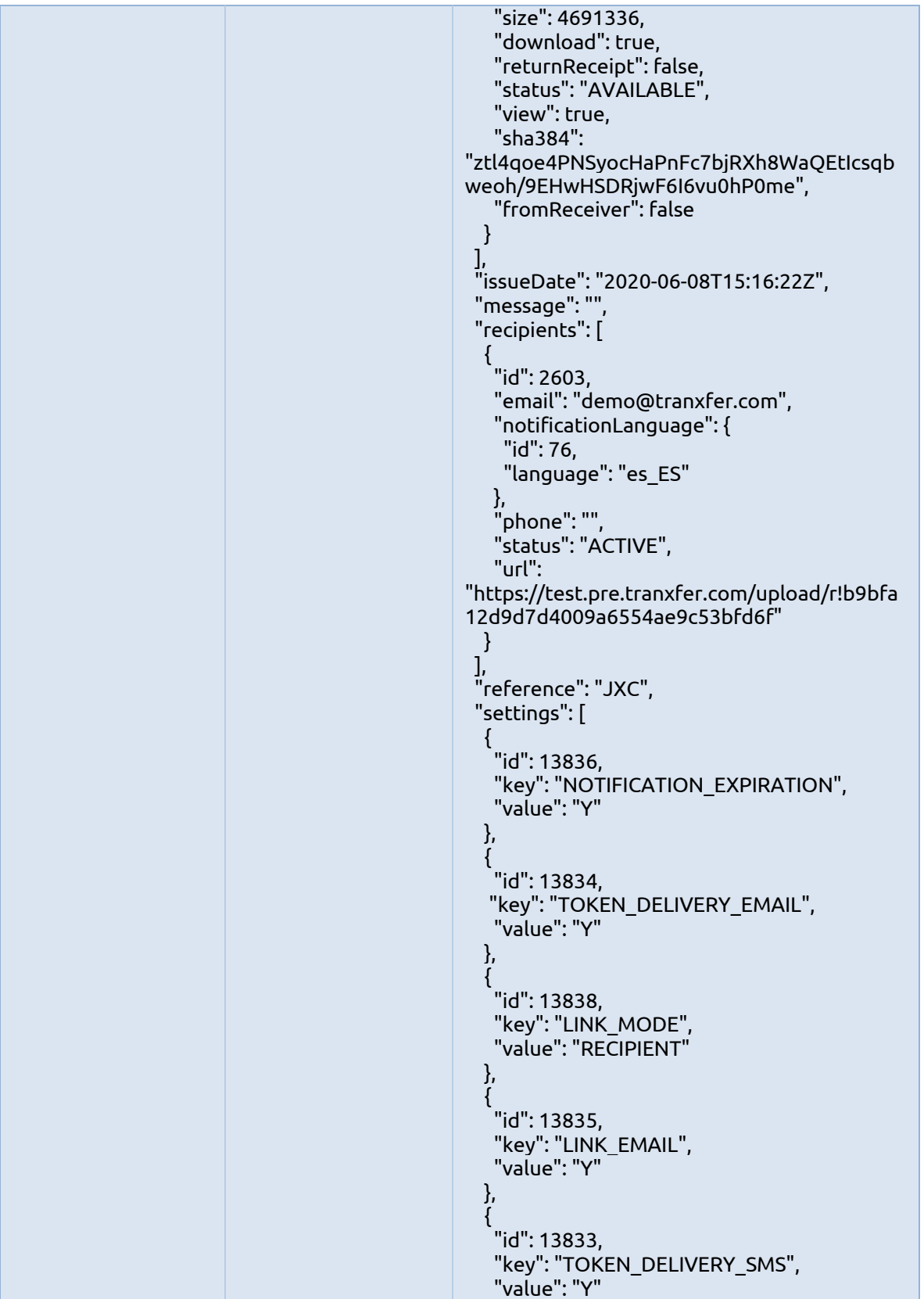

```
 },
   {
    "id": 13837,
 "key": "RECEIPT",
 "value": "Y"
  }
 ],
  "status": "ACTIVE",
 "subject": "",
 "type": "RECEIVE",
 "transferAudits": [
  \left\{ \right. "id": 7161,
    "timestamp": "2020-06-08T15:16:22Z",
    "transferAuditDatas": [
    \mathfrak{t} "id": 18959,
 "key": "LOCATION",
 "value": "Barcelona"
     },
\overline{\phantom{a}} "id": 18960,
 "key": "AGENT",
 "value": ""
     },
\overline{\phantom{a}} "id": 18961,
      "key": "DOMAIN",
       "value": "rima-tde.net"
     },
     {
       "id": 18962,
 "key": "COUNTRY",
 "value": "Spain"
     },
\overline{\phantom{a}} "id": 18963,
      "key": "IP",
       "value": "88.24.163.248"
     },
\overline{\phantom{a}} "id": 18964,
       "key": "POSTAL",
       "value": "08019"
     },
\overline{\phantom{a}} "id": 18965,
       "key": "CONTINENT",
       "value": "Europe"
     },
\overline{\phantom{a}} "id": 18966,
       "key": "LONGITUD",
      "value": "2.1611"
```

```
 },
     {
      "id": 18967,
      "key": "LATITUDE",
      "value": "41.3891"
 }
 ],
    "type": "RECEIVE"
  },
   {
    "id": 7163,
    "subjectName": "demo@tranxfer.com",
    "subjectType": "RECIPIENT_OR_ISSUER",
    "timestamp": "2020-06-08T15:20:04Z",
    "transferAuditDatas": [
     {
      "id": 18977,
 "key": "AGENT",
 "value": ""
     },
\overline{\phantom{a}} "id": 18978,
 "key": "LOCATION",
 "value": "Barcelona"
     },
\overline{\phantom{a}} "id": 18979,
      "key": "DOMAIN",
       "value": "rima-tde.net"
     },
\overline{\phantom{a}} "id": 18980,
 "key": "COUNTRY",
 "value": "Spain"
     },
\overline{\phantom{a}} "id": 18981,
      "key": "IP",
      "value": "88.24.163.248"
     },
\overline{\phantom{a}} "id": 18982,
       "key": "POSTAL",
      "value": "08019"
     },
\overline{\phantom{a}} "id": 18983,
       "key": "CONTINENT",
       "value": "Europe"
     },
\overline{\phantom{a}} "id": 18984,
      "key": "LONGITUD",
      "value": "2.1611"
```

```
 },
     {
      "id": 18985,
      "key": "LATITUDE",
      "value": "41.3891"
 }
 ],
    "type": "ACCESS"
  },
   {
    "id": 7164,
    "subjectName": "demo@tranxfer.com",
    "subjectType": "RECIPIENT_OR_ISSUER",
    "timestamp": "2020-06-08T15:20:21Z",
    "transferAuditDatas": [
     {
      "id": 18986,
 "key": "LOCATION",
 "value": "Barcelona"
     },
\overline{\phantom{a}} "id": 18987,
 "key": "AGENT",
 "value": ""
     },
\overline{\phantom{a}} "id": 18988,
      "key": "DOMAIN",
       "value": "rima-tde.net"
     },
\overline{\phantom{a}} "id": 18989,
 "key": "COUNTRY",
 "value": "Spain"
     },
\overline{\phantom{a}} "id": 18990,
      "key": "IP",
      "value": "88.24.163.248"
     },
\overline{\phantom{a}} "id": 18991,
      "key": "POSTAL",
      "value": "08019"
     },
\overline{\phantom{a}} "id": 18992,
       "key": "CONTINENT",
       "value": "Europe"
     },
\overline{\phantom{a}} "id": 18993,
      "key": "LONGITUD",
      "value": "2.1611"
```
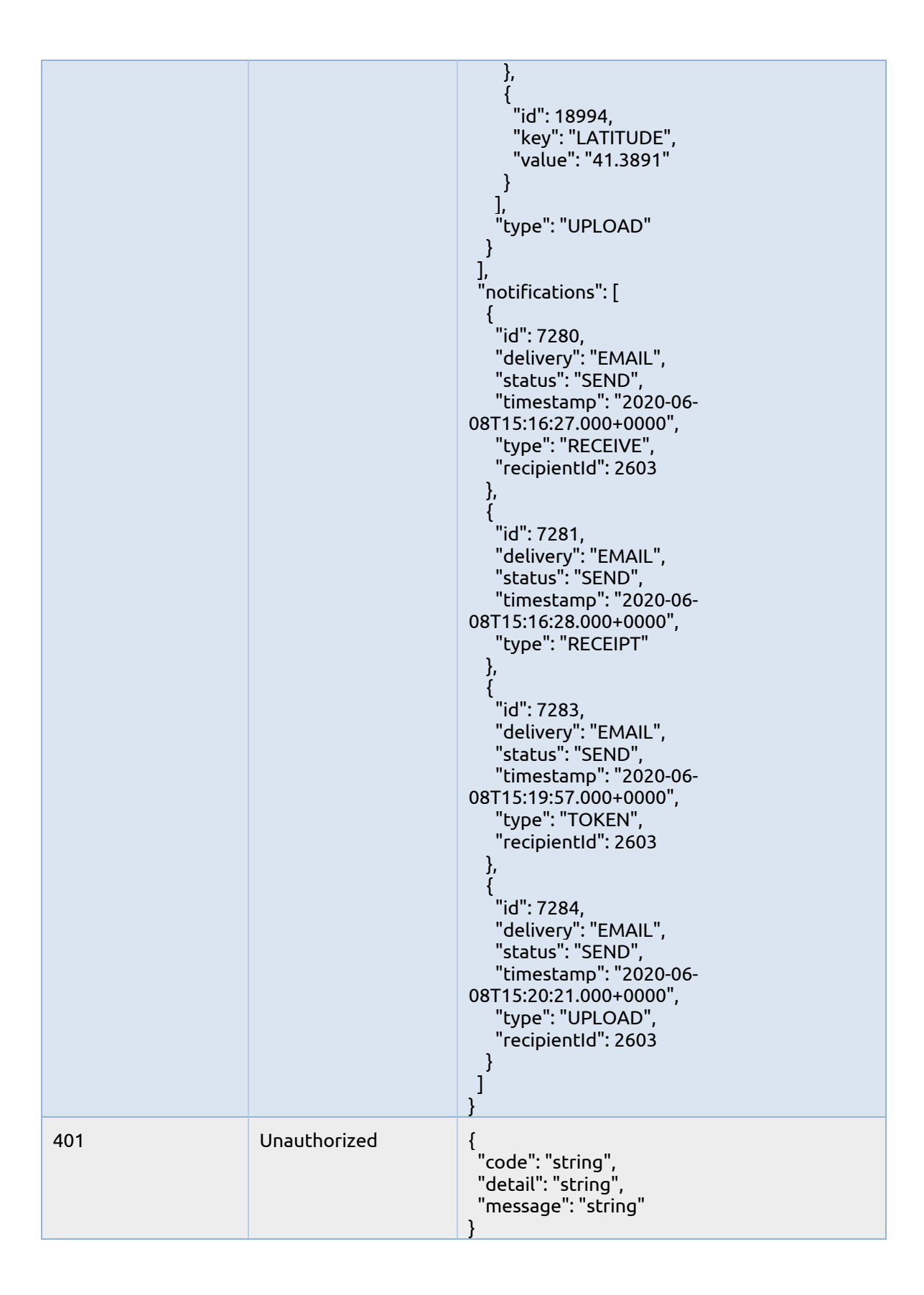

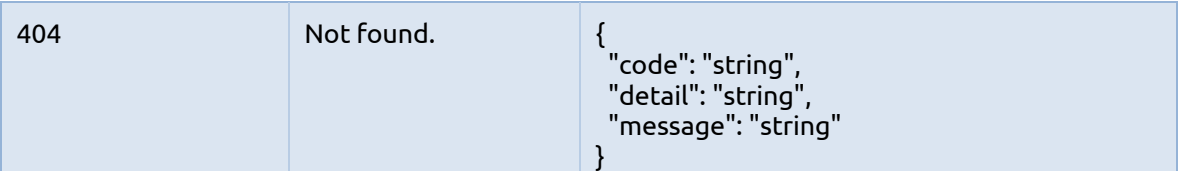

#### **8.2.6 Descarga de fichero**

Descarga de fichero asociado a una transferencia.

- Servicio **GET**:**/api/v3/transfer/file/{fileId}/download**
- Parámetros:

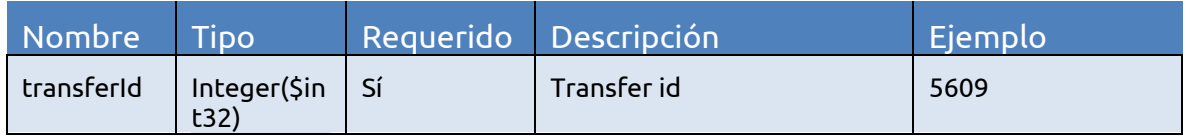

### ● Respuesta (Response)

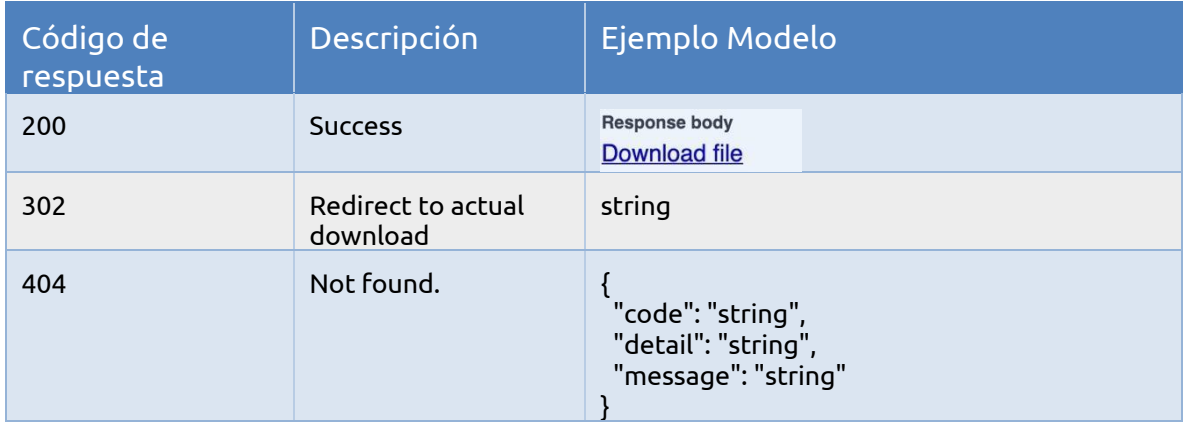

### **8.2.7 Listado de idiomas de notificaciones**

Descarga un listado con los idiomas configurados para la compañía para las notificaciones (email, sms) de los destinatarios.

● Servicio **GET**:**/api/v3/common/company-notification-languages**

- Parámetros: **No requiere parámetros de entrada**
- Respuesta (Response):

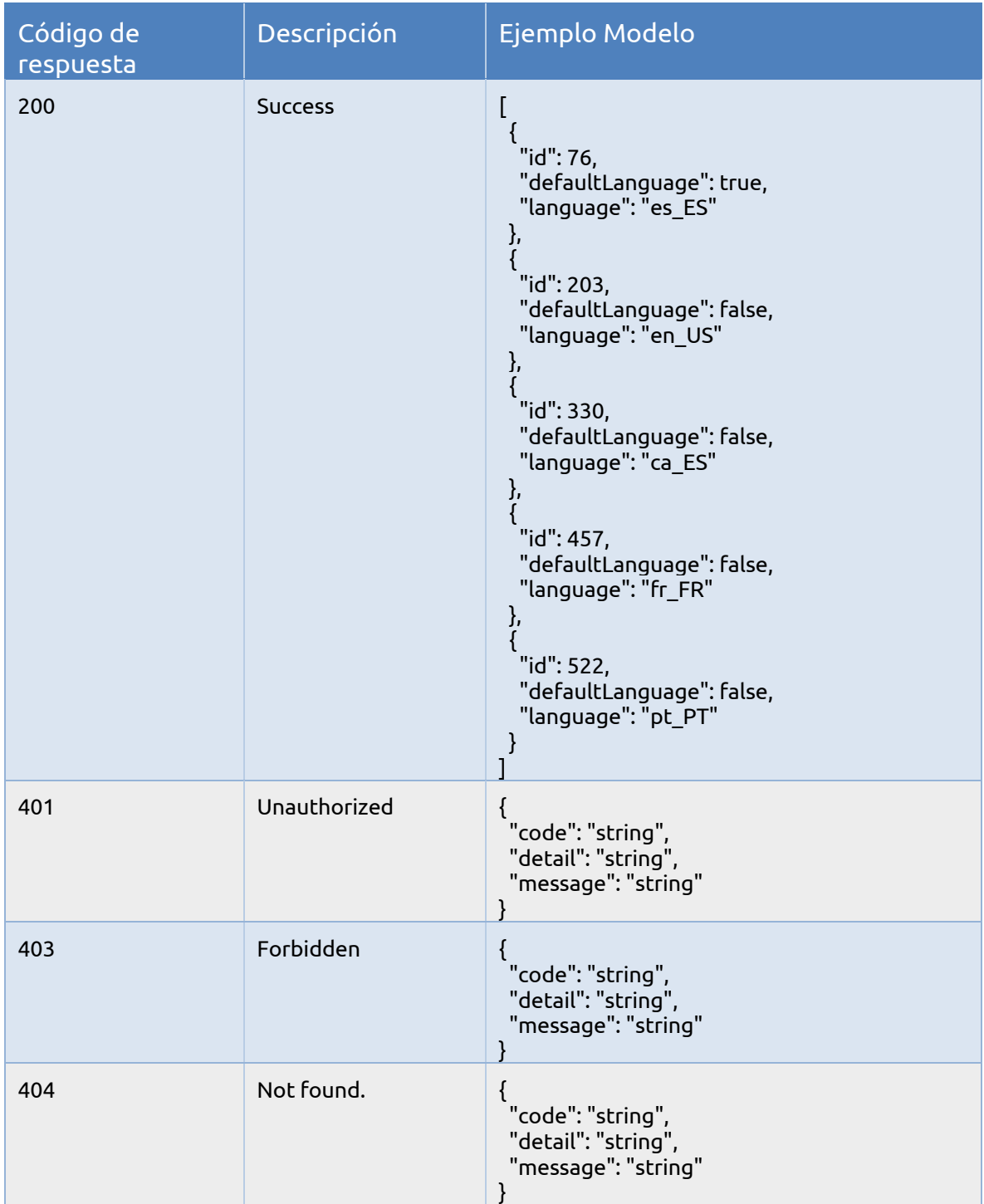

#### **8.3 Auditorías de una compañía**

#### **8.3.1 Auditorías de una compañía**

Descarga un listado con las trazas de auditoría que ha generado una compañía en Tranxfer.

- Servicio **GET**:**/api/v3/audits**
- Parámetros:

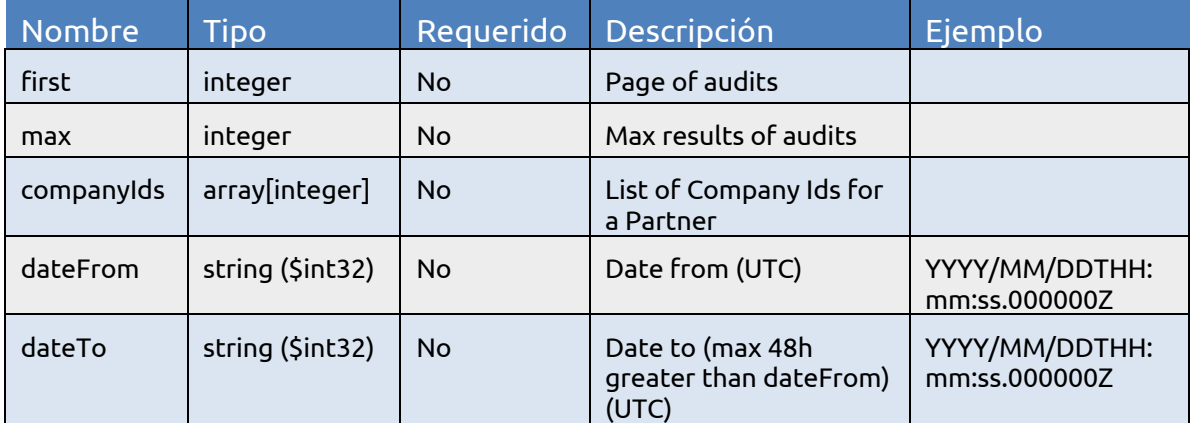

\* **Si no se indica el parámetro** *max***, por defecto, el servicio devuelve 10.000 registros máximo.**

**\* Siempre que se aplique paginado, el valor del parámetro** *dateTo* **deberá ser inferior a la fecha y hora actuales. Siendo aconsejable, realizar las descarga de información de un rango 5 minutos anterior al momento actual.**

Se puede obtener toda la auditoría del sistema paginando, incrementando el valor del parámetro *first* hasta que el resultado sea un *array* vacío, indicando que no hay más auditoria para descargar:

- /api/v3/audits?first=0
- /api/v3/audits?first=1

También se puede obtener toda la auditoría del sistema paginando en un rango de fecha y hora en formato *UTC*:

- /api/v3/audits?first=0&dateFrom=2021-06-25T12:45:00.000000Z&dateTo=2021-06- 25T12:59:59.999999Z
- /api/v3/audits?first=1&dateFrom=2021-06-25T12:45:00.000000Z&dateTo=2021-06- 25T12:59:59.999999Z

#### Respuesta (Response):

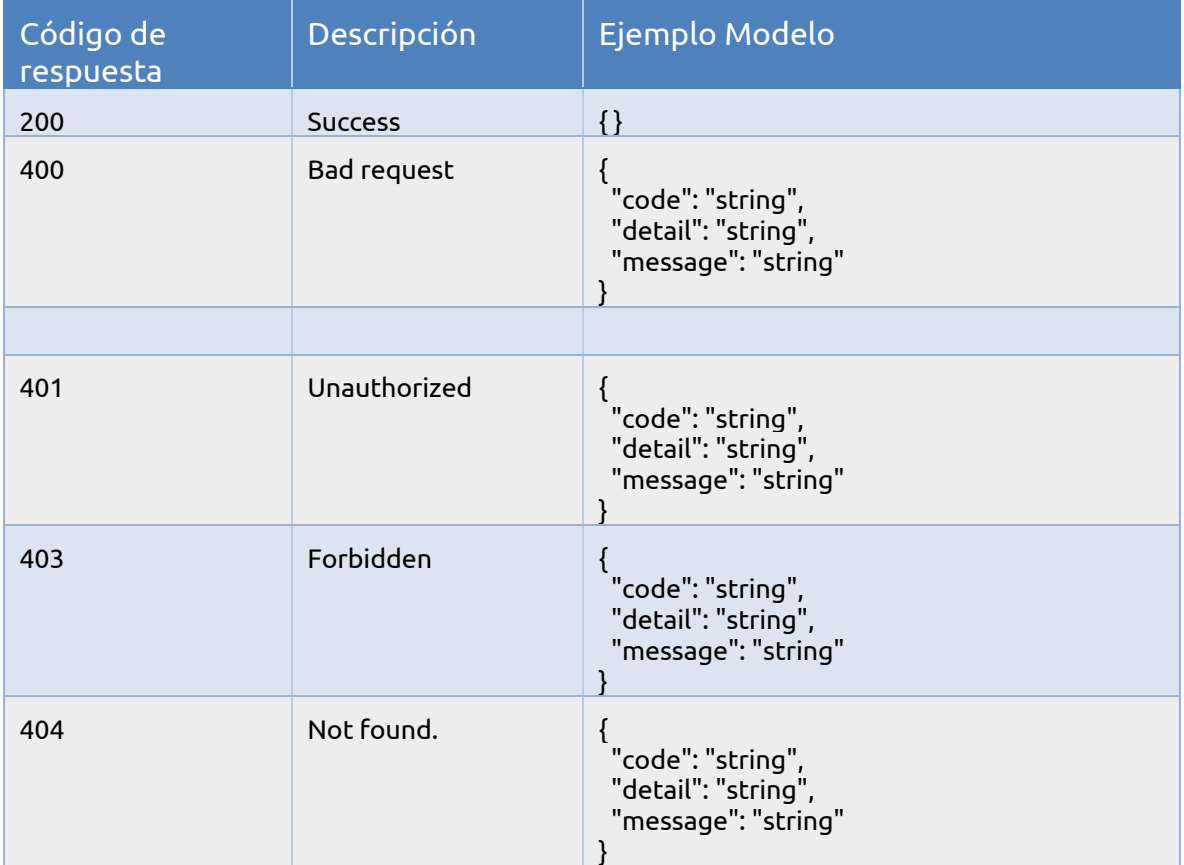

# **9 Anexo**

### **9.1 APIs**

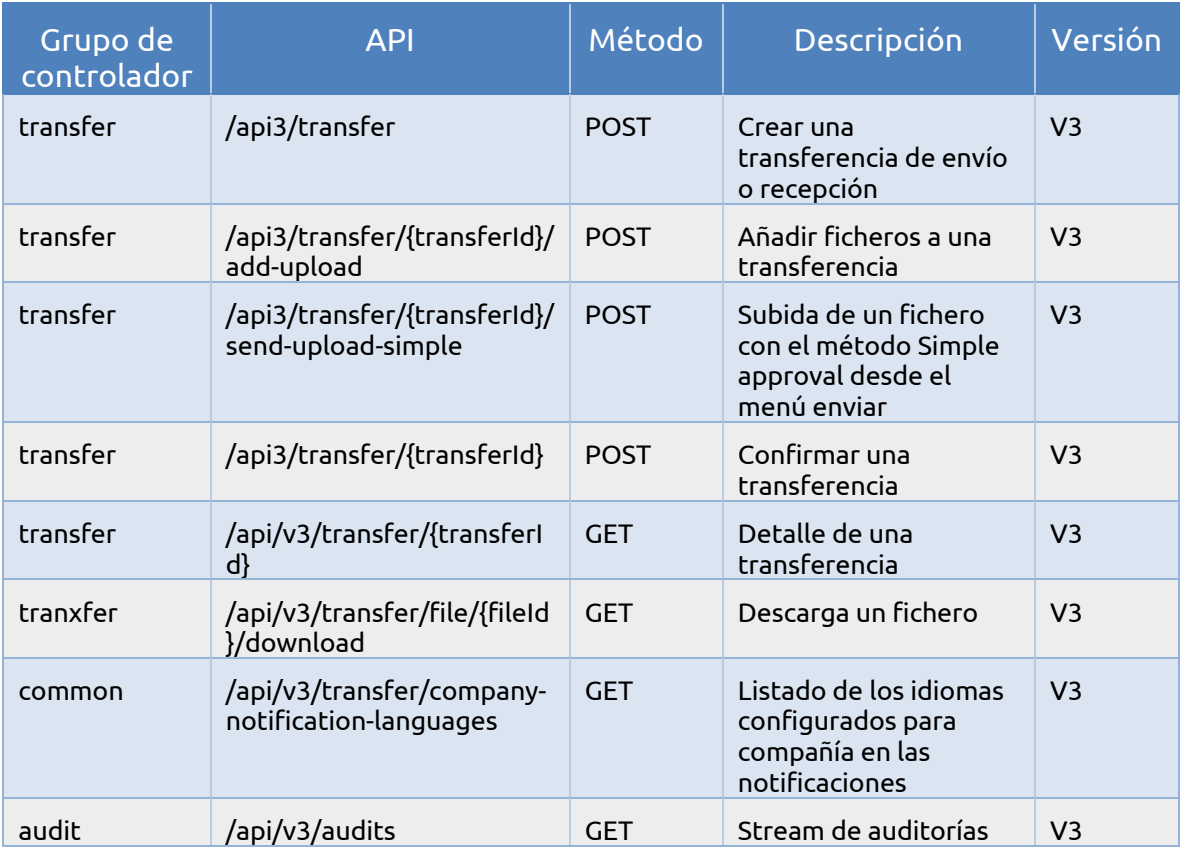

#### **9.2 Documentación de las APIs en Swagger**

Accediendo a la url facilitada (https://*compañía*.pre.tranxfer.com/swaggerui.html), se puede seleccionar la versión de la API que se desee emplear, es recomendable emplear la última versión, en este caso la versión 3.

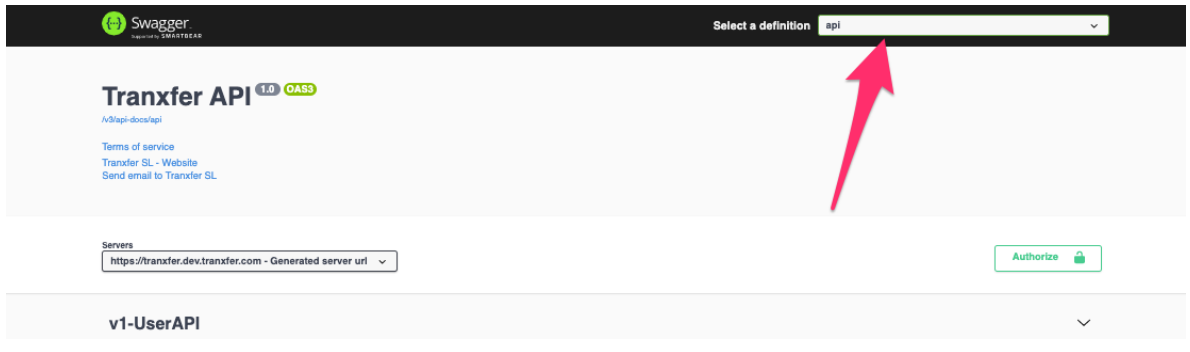

Una vez seleccionada la versión se pueden observar los distintos controladores existentes.

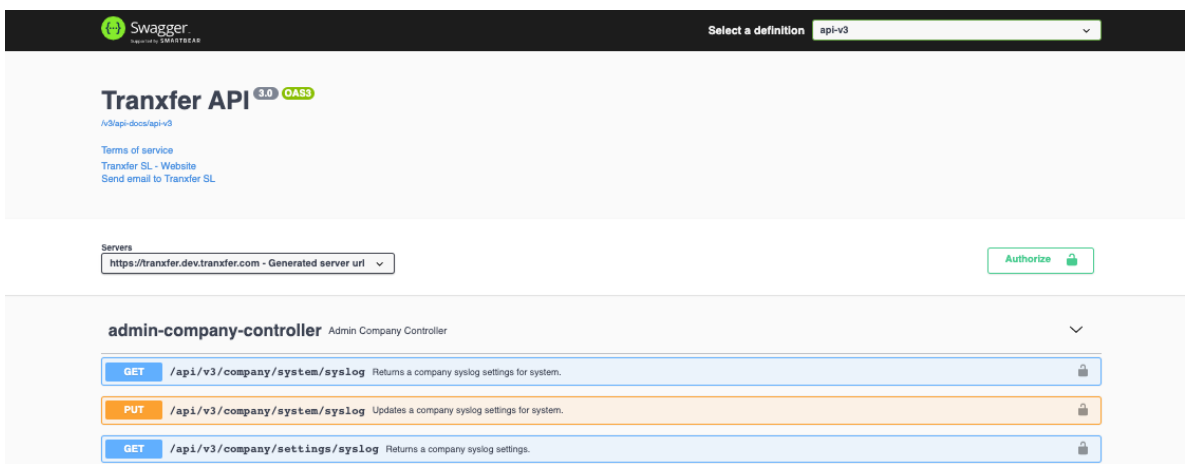

Seleccionando uno de los controladores, por ejemplo, transfer-controller que es el controlador que agrupa todas las operaciones de Transferencias. Desplegándose de esta forma el listado de éstas.

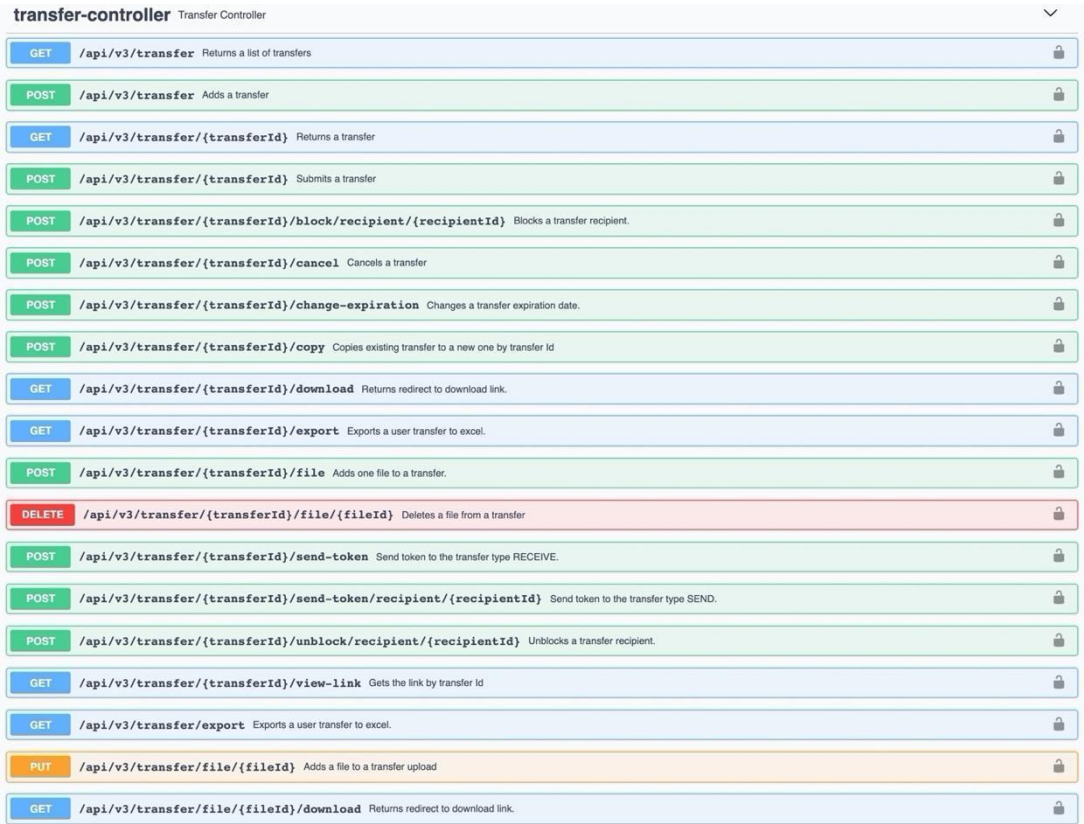

A su vez se puede observar el detalle de cada uno de los servicios publicados desde este controlador, por ejemplo, seleccionamos la segunda opción, servicio que crea una transferencia.

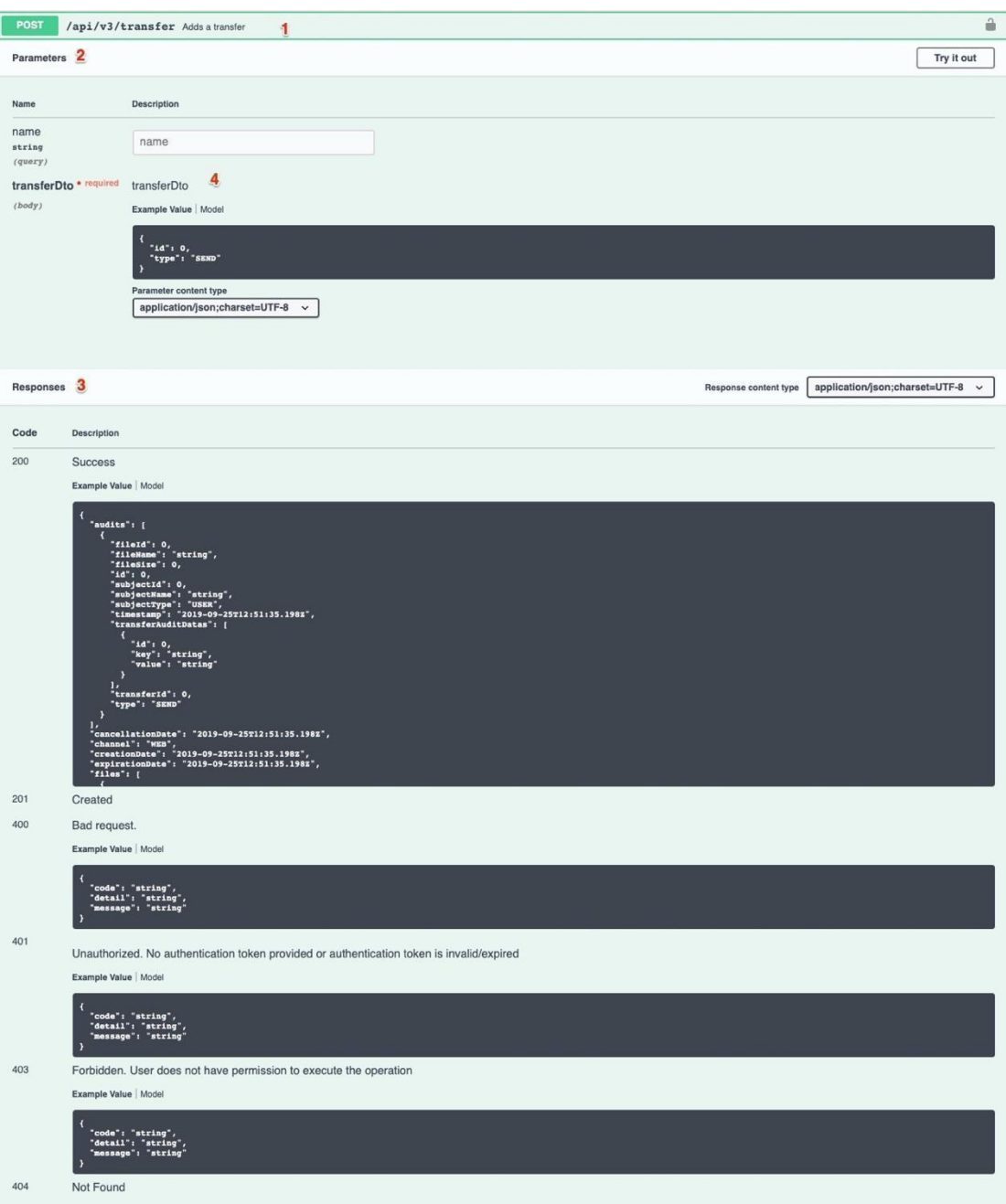

Siguiendo las indicaciones numéricas de la captura anterior, se puede observar:

- 1. El servicio: es la ruta que hay que añadir a la url para invocar al servicio.
- 2. Parámetros de entrada: son los parámetros necesarios para invocar al servicio.
- 3. Respuesta: son los parámetros de respuesta del servicio
- 4. Atributo: componen los parámetros de entra o salida, cuando estos atributos son complejos se puede observar un ejemplo y la descripción del modelo que define.

### **9.3 Probar las APIs desde Swagger**

Desde la misma url (https://*compañía*.pre.tranxfer.com/swagger-ui.html), se pueden probar los servicios API.

Presionando en el botón Authorize.

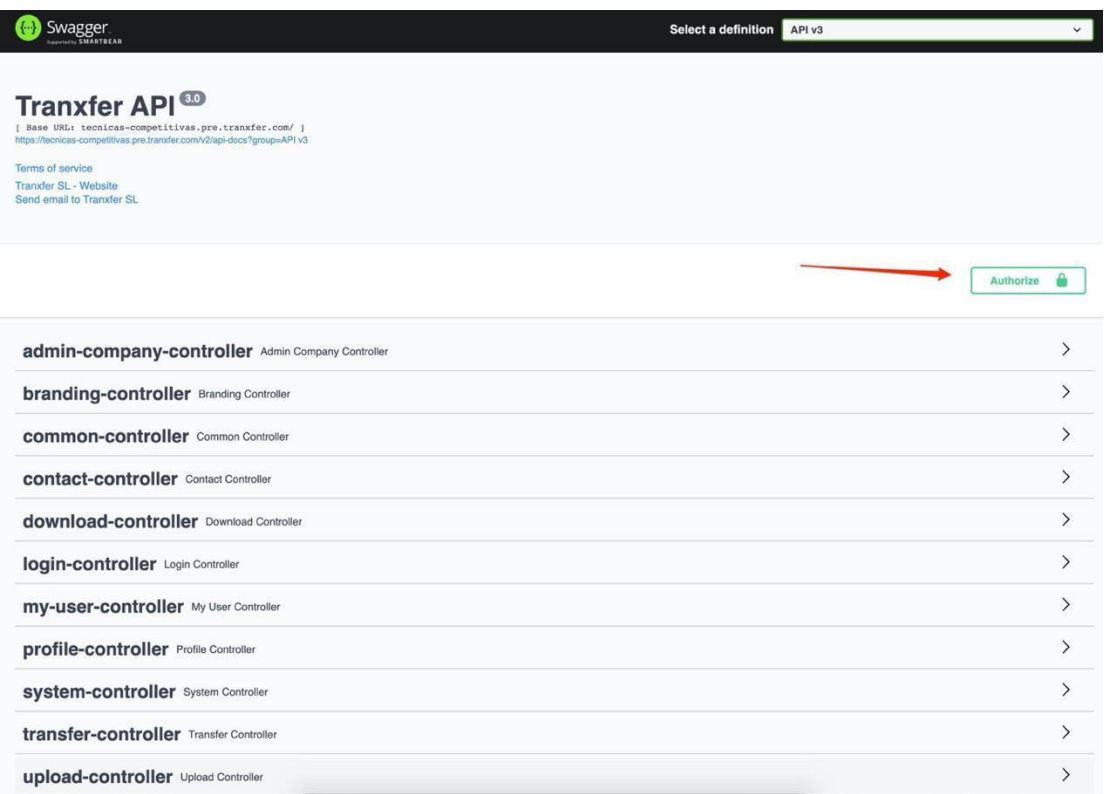

Se pueden incluir las credenciales del usuario, es importante marcar el scope (read/read all):

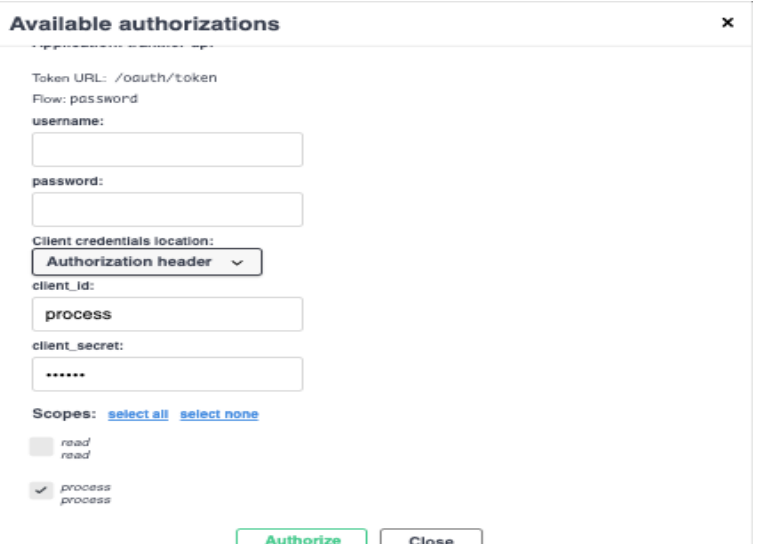

# Una vez autenticado:

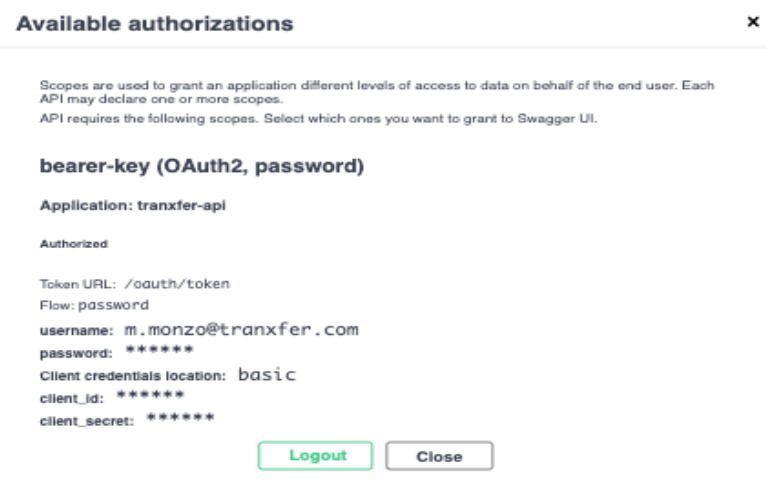

Desde uno de las APIs se pueden realizar pruebas, presionando "Try it out":

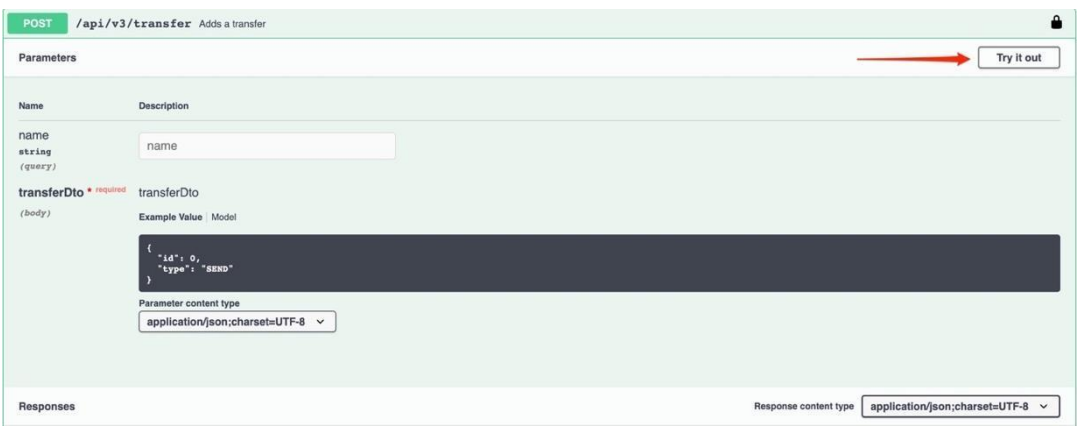

Se pueden setear los valores de los parámetros de entrada.

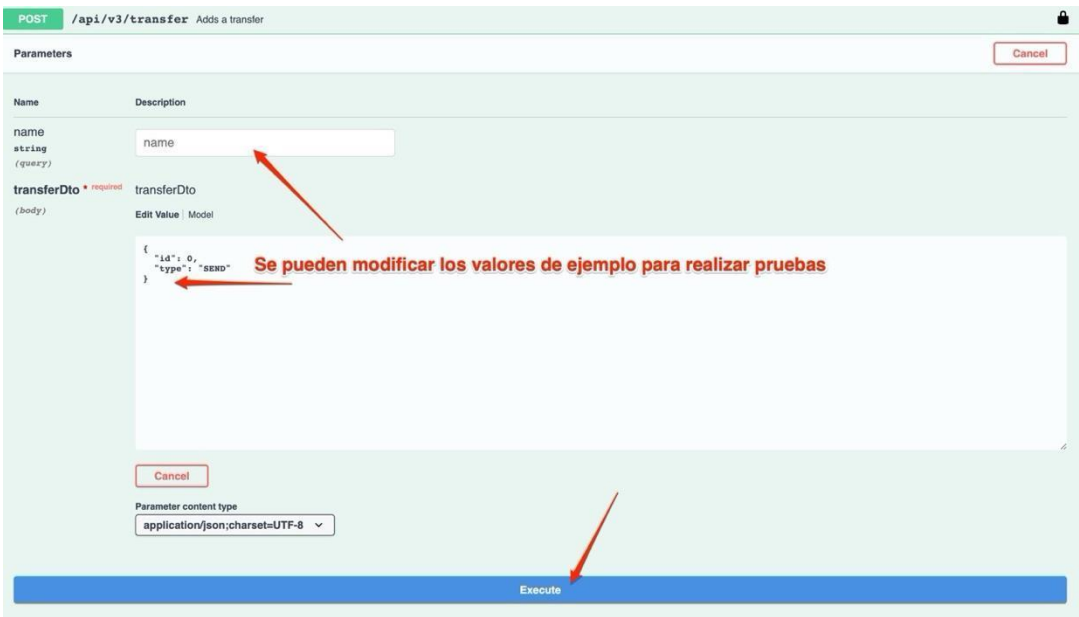

Presionando a "Execute" obtendremos la respuesta que genera el sistema:

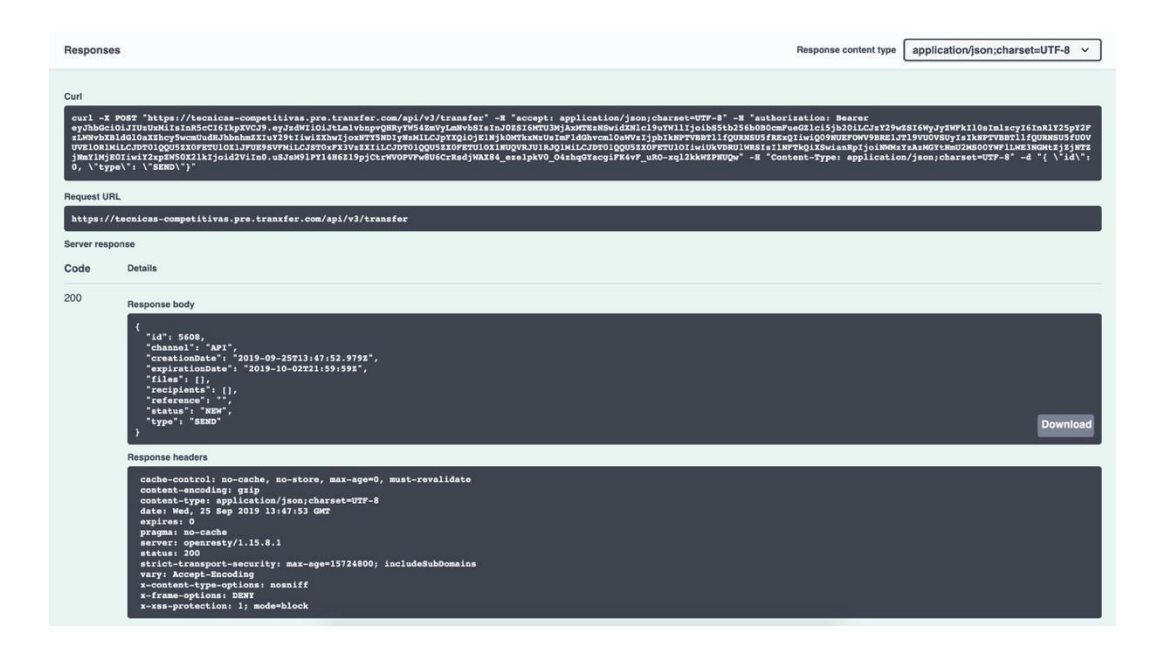

# tranxfer secure file exchange

www.tranxfer.com